# TLS-HLD

**Site Prep Manual**

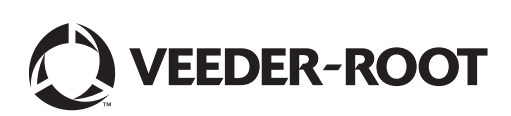

Veeder-Root makes no warranty of any kind with regard to this publication, including, but not limited to, the implied warranties of merchantability and fitness for a particular purpose.

Veeder-Root shall not be liable for errors contained herein or for incidental or consequential damages in connection with the furnishing, performance, or use of this publication.

Veeder-Root reserves the right to change system options or features, or the information contained in this publication.

This publication contains proprietary information which is protected by copyright. All rights reserved. No part of this publication may be photocopied, reproduced, or translated to another language without the prior written consent of Veeder-Root.

#### **DAMAGE CLAIMS**

- 1. Thoroughly examine all components and units as soon as they are received. If damaged, write a complete and detailed description of the damage on the face of the freight bill. The carrier's agent *must* verify the inspection and sign the description.
- 2. Immediately notify the delivering carrier of damage or loss. This notification may be given either in person or by telephone. Written confirmation must be mailed within 48 hours. Railroads and motor carriers are reluctant to make adjustments for damaged merchandise unless inspected and reported promptly.
- 3. Risk of loss, or damage to merchandise remains with the buyer. It is the buyer's responsibility to file a claim with the carrier involved.

### **RETURN SHIPPING**

For the parts return procedure, please follow the appropriate instructions in the "General Returned Goods Policy" and "Parts Return" pages in the "Policies and Literature" section of the Veeder-Root **North American Environmental Products** price list.

©Veeder-Root 2006. All rights reserved.

### **Introduction**

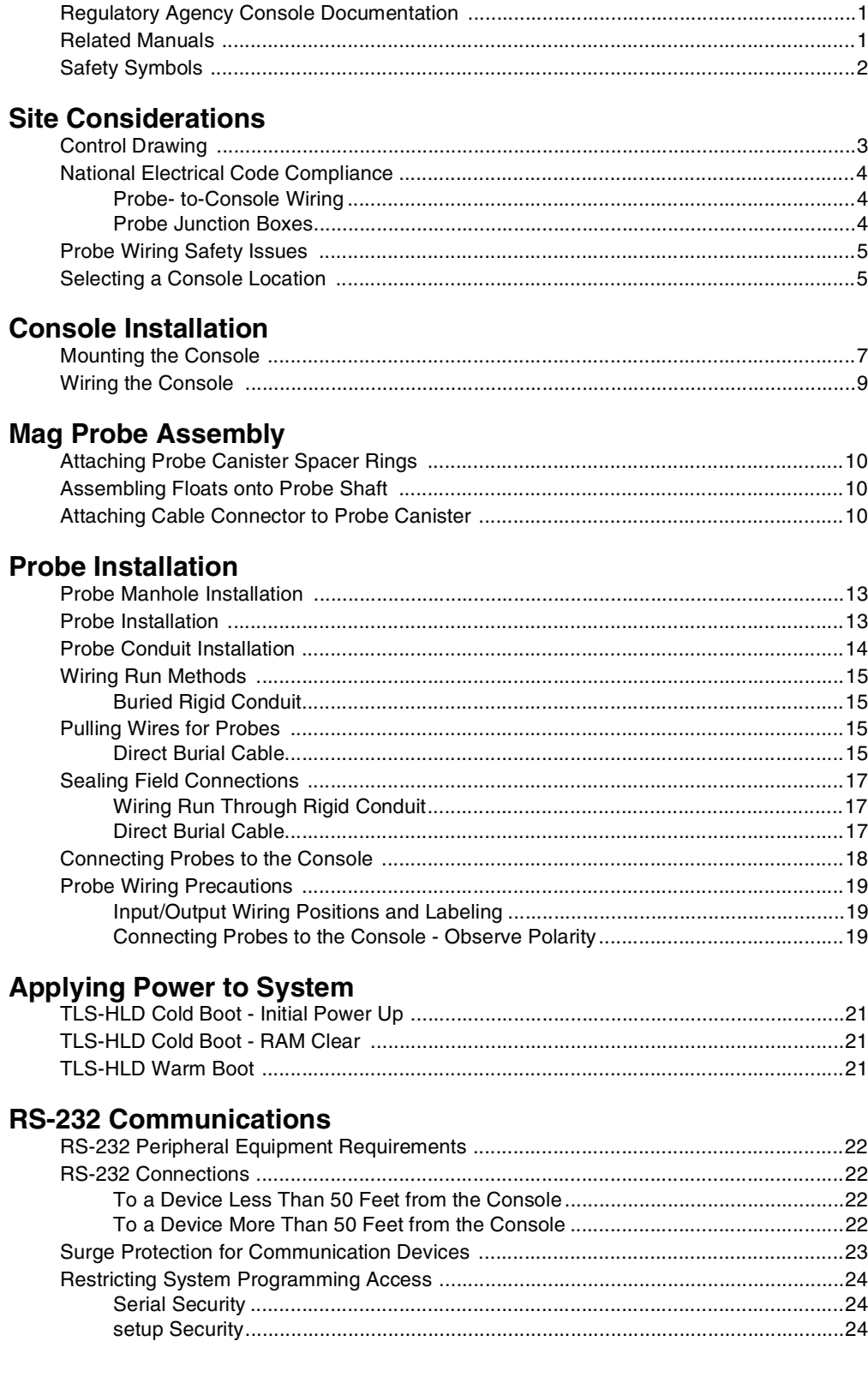

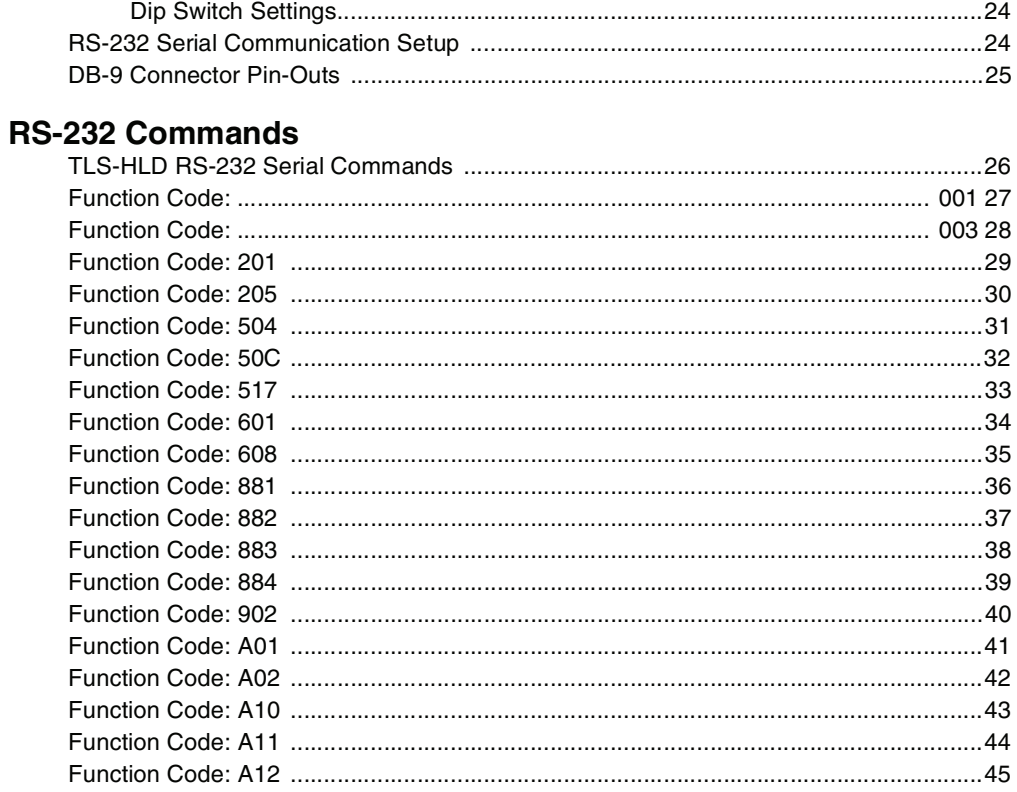

### **Troubleshooting**

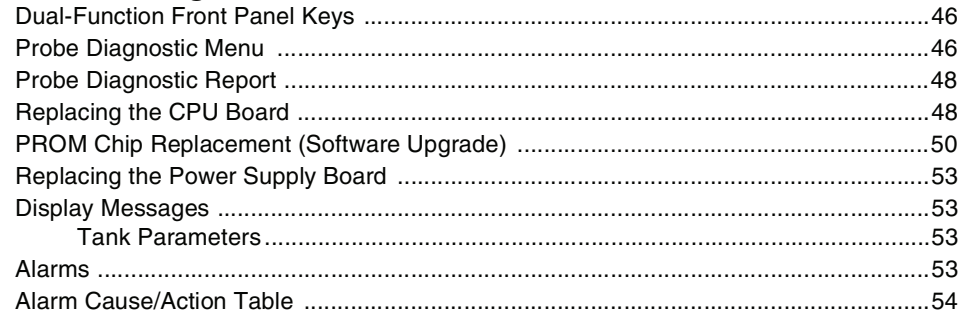

## **Console Specifications**

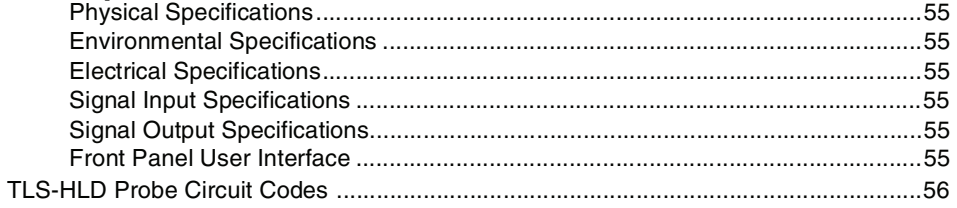

## **Figures**

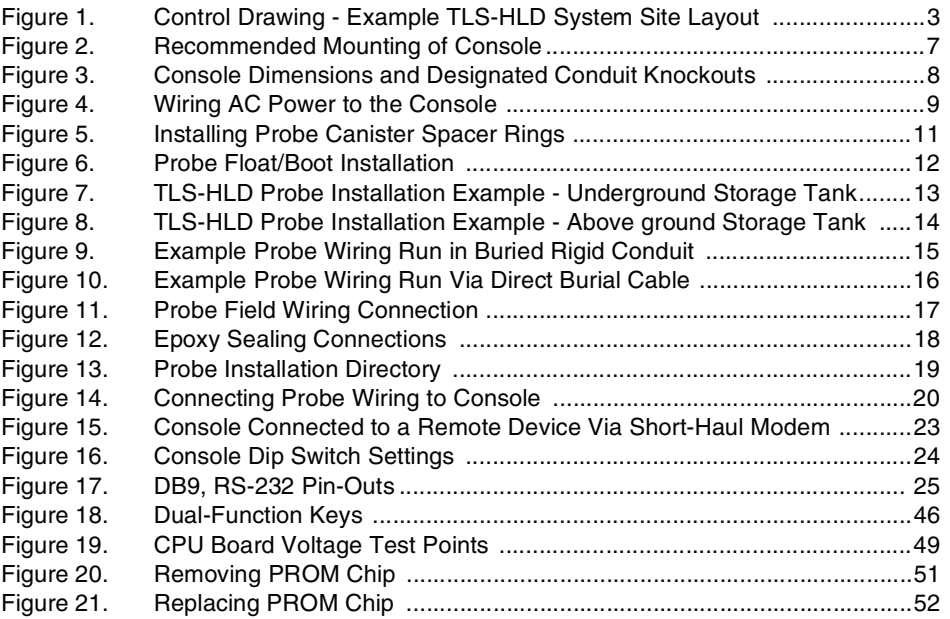

### <span id="page-5-0"></span>**Introduction**

This manual describes the site preparation and console installation procedures for the TLS-HLD Console.

This manual assumes that you installing the TLS-HLD in a new site (before pavement is put down and with no wiring runs in place). Among the topics covered are:

- **•** Site layout considerations.
- Installing the console and connecting wiring from the 120 or 240 Vac power panel.
- **•** Probe assembly and installation procedures.
- **•** Installing wiring conduit between the console and its probes.
- **•** Probe-to-console field junction box wiring diagram.
- **•** Attaching probe wiring to the console.
- **•** RS-232 serial communication connection requirements and serial commands.
- **•** Troubleshooting information that contains diagnostic and maintenance information.
- **•** System specifications.

After the console is wired to its power source and probes, you should program the console following the setup instructions contained in the TLS-HLD Setup manual.

### <span id="page-5-1"></span>**Regulatory Agency Console Documentation**

The UL Console Form Numbers are listed by Underwriters Labs, in File Number: MH11766.

### <span id="page-5-2"></span>**Related Manuals**

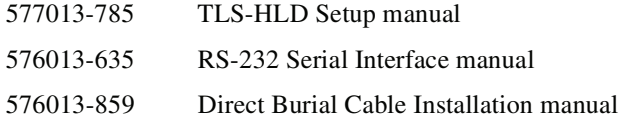

### **Egres**

- $F_{\text{CP}}$  1 Control Daing Eample En file hyd 3
- $F_{\text{CP}}$  2 **Ecommended MatingofConele 7**
- Consle Dinenionsand Digated Condit Kockts8  $Fge 3$ .
- $Fep 4.$ Ming & Per to the Consie 9
- $F \neq 5$ htalling ob Caniter Sacer Rig1
- Pob FoatBot htallation 2 Frge 6
- $F_{CP}$  7 **Bob htallation Eample -bdergond forag ant&**
- $F \neq 8$ **Bob htallation Eample -Be gond forag ank 4**
- $F_{\text{CP}}9$ Eample Pob Ming R in Bed Fod Condit 5
- Eample Pob Mingh Ma Dect Bal Cabe 6 Fge <sub>0</sub>
- $F_{CP}$  1 Rob Feld WingConnection 1
- EpoxSalingConnections &  $Fge 2$
- FOR 3. Pob htallation Dectory 9
- $F_{CP}$  4. Connecting ob Mingo Conele 2
- Consie Connected to a Bmote Dice Ma Srthubldem 2  $Fge 5$
- Fge 6 Consle D Scretting 2
- **BR27AG2.8** Fge 7
- **Blaction Kg.46** Fge 8
- FC<sub>E</sub> Clasard Mitag Tes Bints 49
- $F \oplus 0$ Bemoing Step 5
- $F_{CP}$  2 Bplacing@thp 2